## **CONCEPT\_EVS\_Scenarios\_S18\_Retaining\_Kmehr\_Structure**

- [Scope](#page-0-0)
	- <sup>o</sup> [Instructions for EVS use](#page-0-1)
	- <sup>o</sup> [Description](#page-0-2)
- [S18W10: Retaining Kmehr Structure](#page-0-3)
	- <sup>o</sup> [Preparation](#page-0-4)
		- [Expected results](#page-0-5)
		- **[Verification table](#page-0-6)**

# <span id="page-0-0"></span>**Scope**

This page contains the Kmehrmessages for testing that the SUT does not alter the structure of the Kmehrmessage.

### <span id="page-0-1"></span>**Instructions for EVS use**

[This EVS export file](#) contains all the Kmehrmessages used for this test.

Before starting the test, this export file should be uploaded using the EVS-action REPLACE and your own test patient.

The EVS parameter writeAsIs must be set to false.

## <span id="page-0-2"></span>**Description**

For this test, the visualisation and structure of the medicationscheme within the SUT is out of scope.

This test will begin with uploading the medicationscheme through EVS. After that, the user will alter a certain field in each medicationline (the test will explain which field to alter) and sync to the vault. Lastly, the EVS action EXPORT will be done, which will generate an export file containing the new Kmehrmessage. There, the structure of the Kmehrmessage will be checked, to see that this has remained the same as the original input file.

# <span id="page-0-3"></span>**S18W10: Retaining Kmehr Structure**

## <span id="page-0-4"></span>**Preparation**

- 1. Upload the EVS export file.
- 2. Per medicationline, alter the field which can be found in the 'Field' column of the 'Verification Table'. For example, for EVSREF 100, the administrationunit field should be altered. For free text fields, this alteration can be something like adding a dot(.) to the field, but in many cases a supported value has to be given. **NOTE:** for EVSREF 115, multiple fields have be checked and altered.
- 3. Sync to the vault.
- 4. Use the EVS action EXPORT on the patient that was used for this test.
- 5. In the processed map of EVS, a file should have been generated with an .exp extension. This file and the original input file should be opened.

### <span id="page-0-5"></span>**Expected results**

- **TS-1:** There is a medicationscheme with 16 medications and 2 treatmentsuspensions.
- **TS-2:** The export file that has been generated (after the alteration has been done) contains the new values in the same place as they can be found in the original input file. Per medicationline, only the field described in the 'Field' column of the 'Verification Table' has to be checked. **NOTE:** the actual place that stores the value can be found through the 'Tree Structure' column of the 'Verification Table'.

#### <span id="page-0-6"></span>**Verification table**

This verification table will show the field that is being checked per medicationline and the tree structure of where this field can be found (and altered) in the Kmehrmessage.

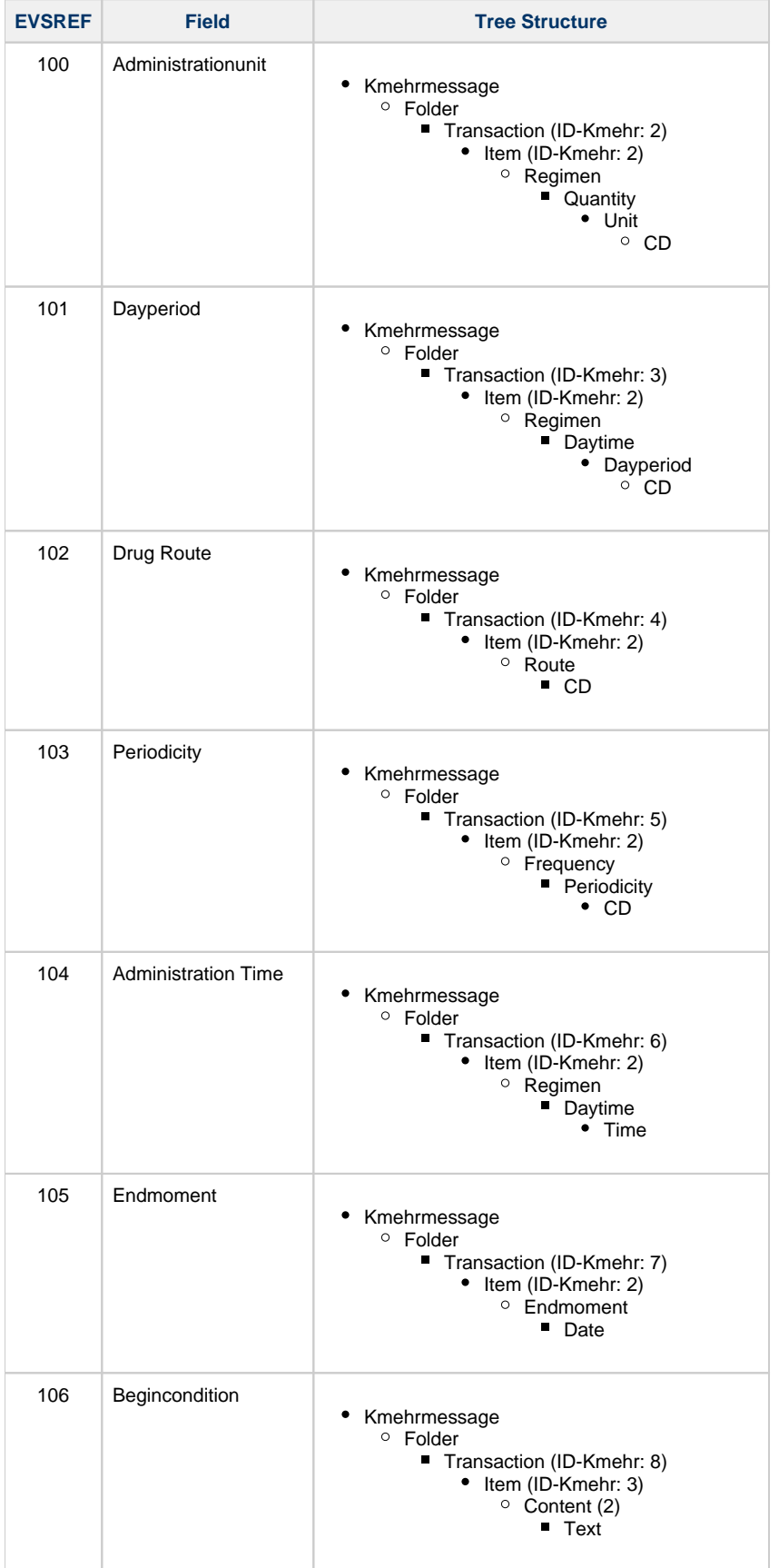

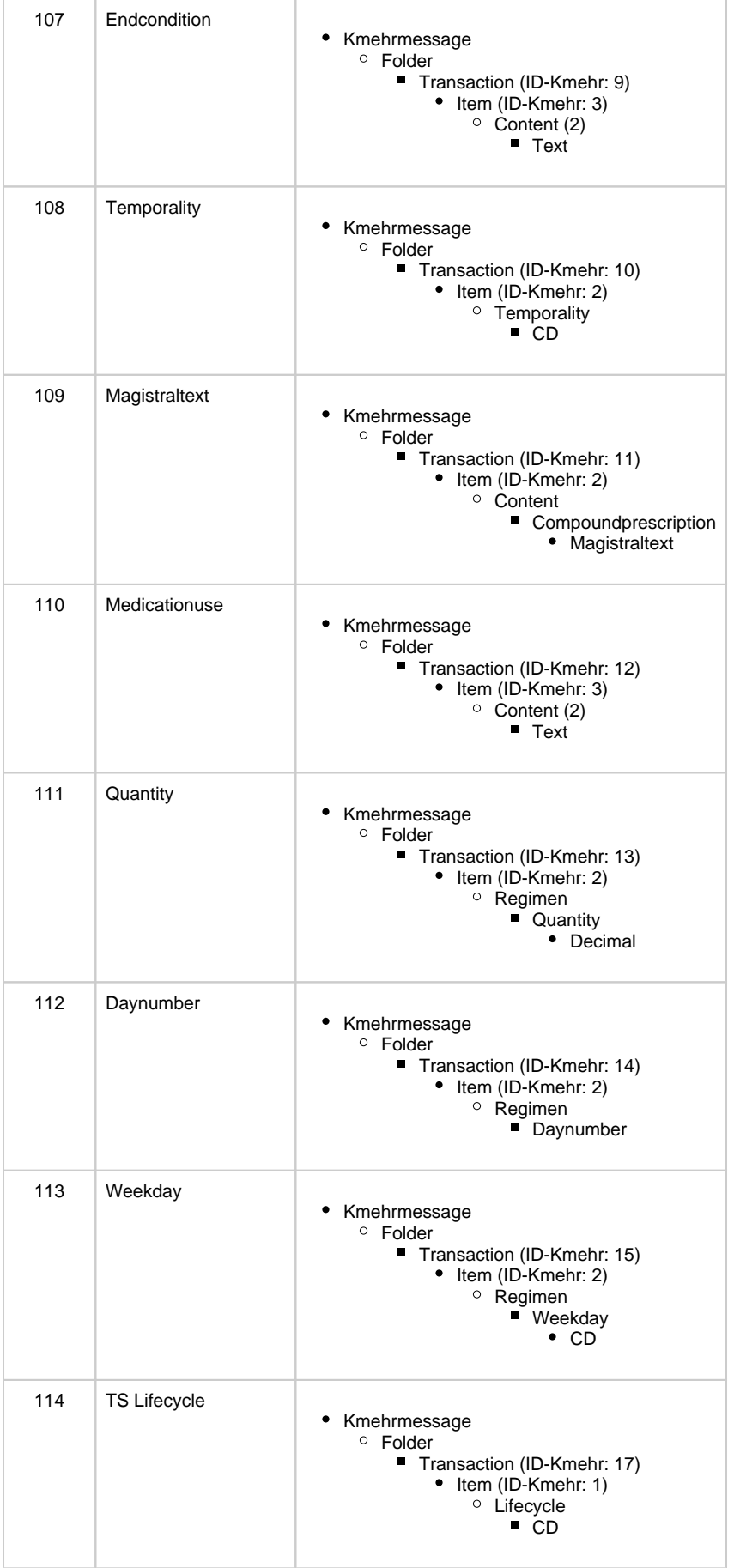

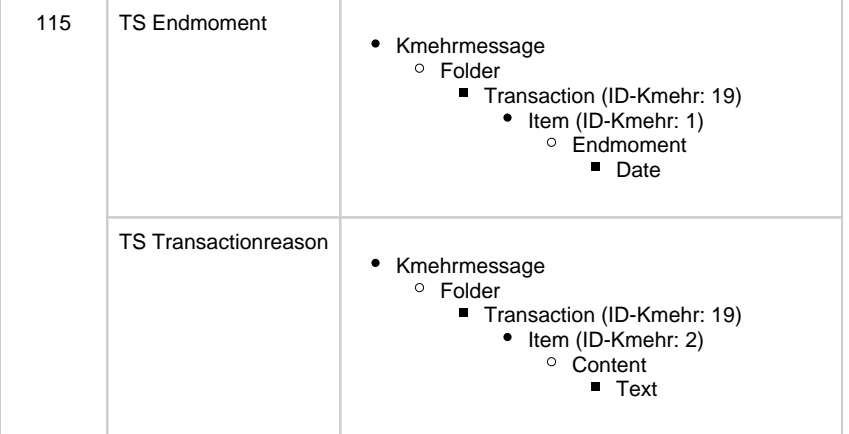